# Adobe Captivate 7, Part 7: Themes and Printing

## page 1

Meet the expert: Our Creative Design courses are presented by experts from Wiley Publishing. Wiley is a global provider of knowledge and knowledge-enabled services that improve outcomes in areas of research, professional practice, and education. They are the publisher of award-winning journals, encyclopedias, books, and online products and services.

Prerequisites: This course assumes you have very little familiarity with Adobe Captivate. This course is part of 7 part learning series; Adobe Captivate 7: Interactivity and Tools; Adobe Captivate 7: Steps in a Project; Adobe Captivate 7: Settings, Modes and Modify; Adobe Captivate 7: Elements, Captions and Boxes; Adobe Captivate 7: Sidelet, Effects and Audio; Adobe Captivate 7: Audio, Video and PowerPoint; and Adobe Captivate 7: Themes, Report and Printing. Please be sure to view the courses in order if you are new to the material.

Runtime: 01:11:54

Course description: Master Adobe Captivate 7 in this 7 part learning series, Adobe Captivate 7 is an e-learning authoring tool that allows you to create software demonstrations, software simulations, and randomized quizzes. Get to know the Adobe Captivate 7 workspace, learn how to record screen actions, edit a recording, add captions to slides, include interactive elements, insert images, videos, and animations, add and edit audio, and finally publish a project as a .SWF, HTML5, PDF, or Word doc.

#### Course outline:

#### **Themes & Templates**

- Summary
- Introduction
- · Applying a Master Slide Theme
- A Sample Theme
- Creating a New Theme
- · Applying a New Theme Color
- Editing the Theme Font
- Creating a Template
- Summary

#### **Setup Report & Add Questions**

- Introduction
- Setup Quiz Report Results
- Multiple Choice Quiz Slides
- · Quiz Properties Panel
- · Adding T/F Question Slides
- File-in-the-Blank Quiz Slide
- File-in-the-Blank Options
- · Add a Matching Quiz Slide
- Summary

### **Publishing & Printing Projects**

- Introduction
- · Apply Project Skin
- Modify Project Skin
- · Project Start & Preloader
- Project End Options
- Publishing Formats
- Publishing Options
- · Printing the Project
- Print in PDF & Word Formats

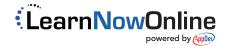